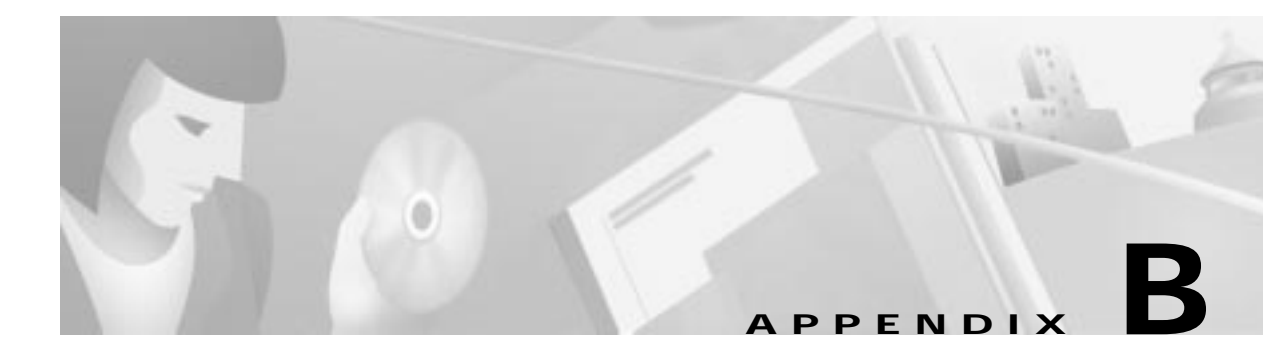

# **Configuring Microsoft Certificate Services**

This appendix provides additional information on requesting digital certification from the Microsoft CA server and configuring ca-identity configuration commands on your gateway. Use this appendix with Chapter 6, "Configuring Digital Certification."

## **Microsoft Certificate Services**

This CA requires that both IPSec peers transact with a Registration Authority (RA), which then forwards the requests through to the CA. Both the remote IPSec peer and the local IPSec peer must be configured with the both the CA and RA public keys. The CA and RA public keys are signature and encryption key pairs, which must be generated and enrolled for authentication to occur.

For information on configuring Microsoft Certificate Services, see the following URLs:

- **•** On Setting up a Certificate Authority: http://www.microsoft.com/windows2000/library/planning/security/casetupsteps.asp
- **•** On Microsoft Certificate Services Web Pages: http://www.microsoft.com/windows2000/library/planning/security/cawebsteps.asp
- **•** On Administering Microsoft Certificate Services: http://www.microsoft.com/windows2000/library/planning/security/adminca.asp

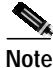

**Note** While Cisco Secure VPN Client supports Microsoft Certificate Services, these enrollment methods are subject to change over time. Please see the Microsoft web site at http://www.microsoft.com for the current enrollment method.

Г

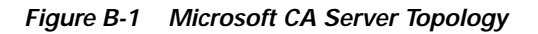

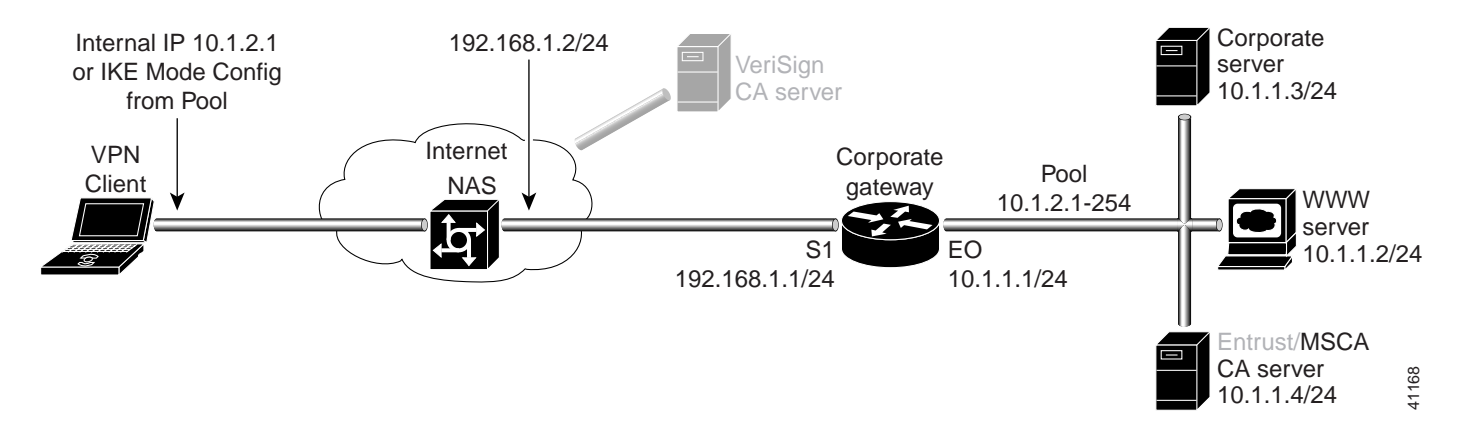

### **Configuring Microsoft CA Identity on Gateway**

This step corresponds to "Declaring the CA" in Chapter 6, "Configuring Digital Certification."

To enroll your certificate with a Microsoft CA, perform the following tasks, as described in Table B-1:

- **•** Specify the CA
- **•** Specify Compatibility with CA's RA
- **•** Specify CA's Enrollment URL
- **•** Specify LDAP Support
- **•** Specify CRL Option

### **Table B-1 Declare the CA**

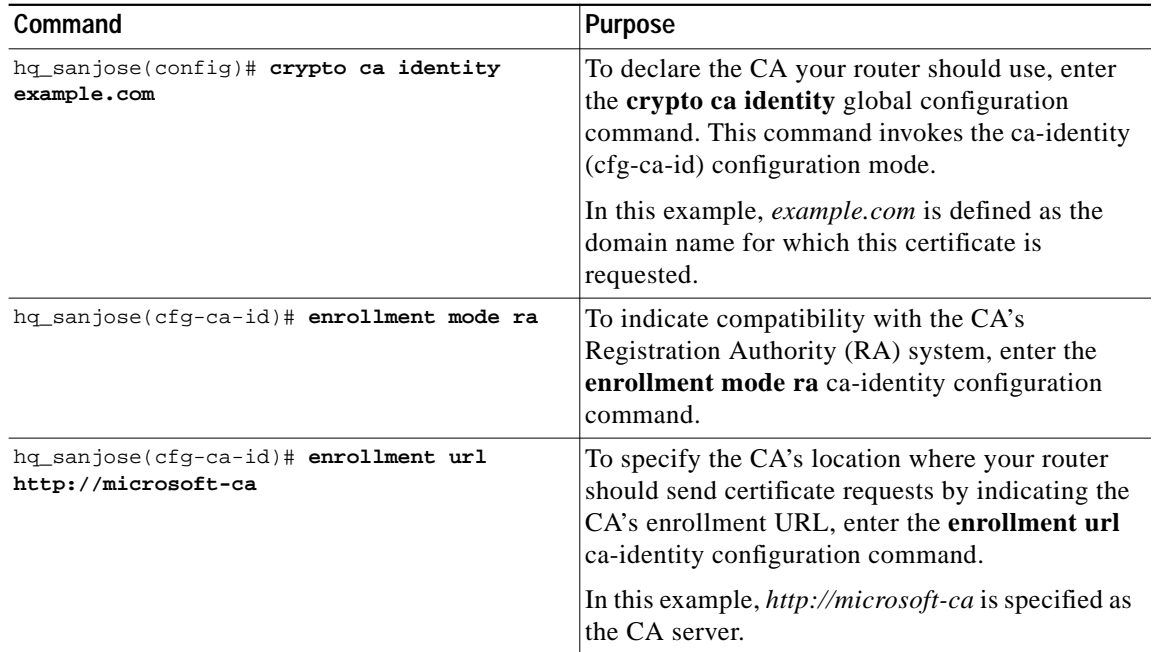

 $\mathcal{L}^{\mathcal{L}}$ 

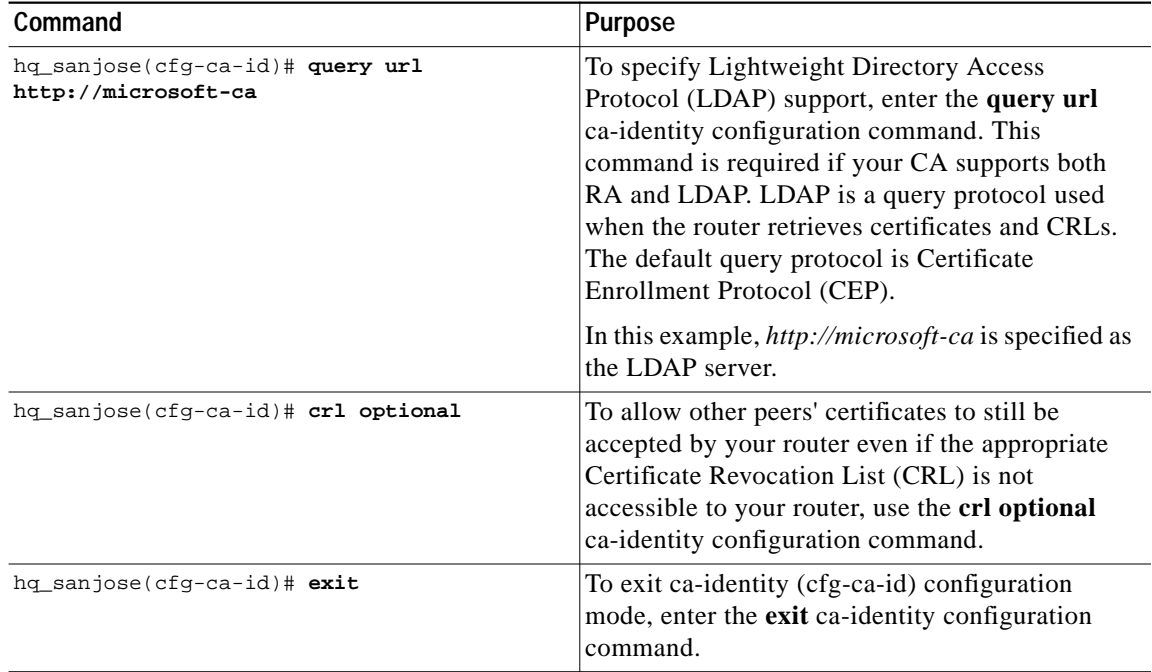

#### **Table B-1 Declare the CA (continued)**

 $\mathbf{r}$ 

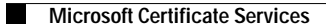